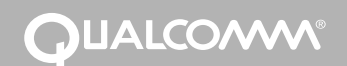

# *Qualcomm® System Maptuit® NaviGo™Application Map Data Upgrade Process (MCN: CV90-J9466)*

The Qualcomm on-board navigation application, Maptuit NaviGo, provides interactive maps, dynamic routes, and turn-by-turn spoken instructions to drivers. When an updated map becomes available, swap the existing map data card for a new one.

### **Minimum Qualcomm Software Versions for Maptuit NaviGo application**

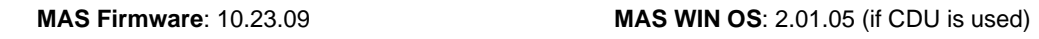

**MDU Firmware**: 0243 **Map Data**: 9.1 or higher

*Note*: *Contact your local CSR if you have any questions regarding software upgrades*

#### **For a successful installation, follow these steps:**

- **1.** Remove the current Maptuit NaviGo secure digital (SD) card from the SD card slot on the mobile application server (MAS).
- **2.** Log in using the Driver Login icon on the media display unit (MDU) and then launch the Maptuit NaviGo service touching the Navigation icon.
- **3.** Accept the message "SD card not in slot."
- **4.** Wait three minutes, according to the clock on the MDU.
- **5.** Insert the new Maptuit NaviGo SD card into the SD card slot on the MAS. The card must remain inserted in the MAS for the Maptuit NaviGo application to operate.
- **UI**   $\epsilon$ 山 **DSPL SDM I / 0 PWR**

05AAA\_222X6

**6.** Touch the Navigation icon to re-launch the Maptuit NaviGo service. The six buttons on the Navigation home screen appear in color when the upgrade process is succesfully completed.

*80-JB216-1 Rev. A MAY CONTAIN U.S. AND INTERNATIONAL EXPORT CONTROLLED INFORMATION 1*

# **OUALCOMM**

## *Qualcomm® System Maptuit® NaviGo™Application Map Data Upgrade Process (MCN: CV90-J9466)*

The Qualcomm on-board navigation application, Maptuit NaviGo, provides interactive maps, dynamic routes, and turn-by-turn spoken instructions to drivers. When an updated map becomes available, swap the existing map data card for a new one.

### **Minimum Qualcomm Software Versions for Maptuit NaviGo application**

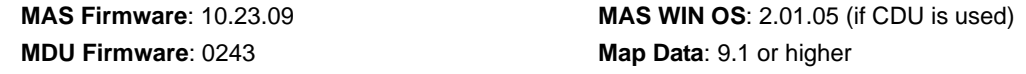

*Note*: *Contact your local CSR if you have any questions regarding software upgrades*

## **For a successful installation, follow these steps:**

- **1.** Remove the current Maptuit NaviGo secure digital (SD) card from the SD card slot on the mobile application server (MAS).
- **2.** Log in using the Driver Login icon on the media display unit (MDU) and then launch the Maptuit NaviGo service touching the Navigation icon.
- **3.** Accept the message "SD card not in slot."
- **4.** Wait three minutes, according to the clock on the MDU.
- **5.** Insert the new Maptuit NaviGo SD card into the SD card slot on the MAS. The card must remain inserted in the MAS for the Maptuit NaviGo application to operate.
- **DSPL SDM I / 0 UI PWR**

05AAA\_222X6

**6.** Touch the Navigation icon to re-launch the Maptuit NaviGo service. The six buttons on the Navigation home screen appear in color when the upgrade process is succesfully completed.

## **Additional Notes:**

Upgrades for the Maptuit NaviGo SD card with the map database are provided at regular intervals on iQ.

The Maptuit NaviGo SD card is an industrial-grade, 1GB card that is able to withstand the harsh environments normally present in many MAS installations. Non-industrial grade cards may not be robust enough to provide optimum navigation performance. SD cards should operate under the following conditions:

**Operating Temperature**: -40°C to +85°C

**Operating Vibration**: 15G, peak-to-peak

**Shock Value:** 1000G maximum

Remove the Maptuit NaviGo SD card and the internal battery when shipping the MAS unit back to Qualcomm for repair.

If you have technical questions, please contact Qualcomm Enterprise Services™ Customer Support. Customer Support is staffed 24 hours a day, 365 days a year:

In the United States, call 800-541-7490; In Canada, call 800-863-9191

Copyright © QUALCOMM Incorporated 2009. All rights reserved. Qualcomm is a registered trademark of QUALCOMM Incorporated in the United States and may be registered in other countries. Qualcomm Enterprise Services is a trademark of QUALCOMM Incorporated. Maptuit is a registered trademark in the United States, and Maptuit, NaviGo, and other names or logos identifying the services are trademarks or service marks of Maptuit Corporation. This technical data may be subject to U.S. and international export, re-export or transfer ("export") laws. Diversion contrary to U.S.and international law is strictly prohibited. 80-JB216-1 Rev. A May 2009

*2 MAY CONTAIN U.S. AND INTERNATIONAL EXPORT CONTROLLED INFORMATION 80-JB216-1 Rev. A*

## **Additional Notes:**

Upgrades for the Maptuit NaviGo SD card with the map database are provided at regular intervals on iQ.

The Maptuit NaviGo SD card is an industrial-grade, 1GB card that is able to withstand the harsh environments normally present in many MAS installations. Non-industrial grade cards may not be robust enough to provide optimum navigation performance. SD cards should operate under the following conditions:

**Operating Temperature**: -40°C to +85°C

**Operating Vibration**: 15G, peak-to-peak

**Shock Value:** 1000G maximum

Remove the Maptuit NaviGo SD card and the internal battery when shipping the MAS unit back to Qualcomm for repair.

If you have technical questions, please contact Qualcomm Enterprise Services™ Customer Support. Customer Support is staffed 24 hours a day, 365 days a year:

In the United States, call 800-541-7490; In Canada, call 800-863-9191

Copyright © QUALCOMM Incorporated 2009. All rights reserved. Qualcomm is a registered trademark of QUALCOMM Incorporated in the United States and may be registered in other countries. Qualcomm Enterprise Services is a trademark of QUALCOMM Incorporated. Maptuit is a registered trademark in the United States, and Maptuit, NaviGo, and other names or logos identifying the services are trademarks or service marks of Maptuit Corporation. This technical data may be subject to U.S. and international export, re-export or transfer ("export") laws. Diversion contrary to U.S.and international law is strictly prohibited.

80-JB216-1 Rev. A May 2009